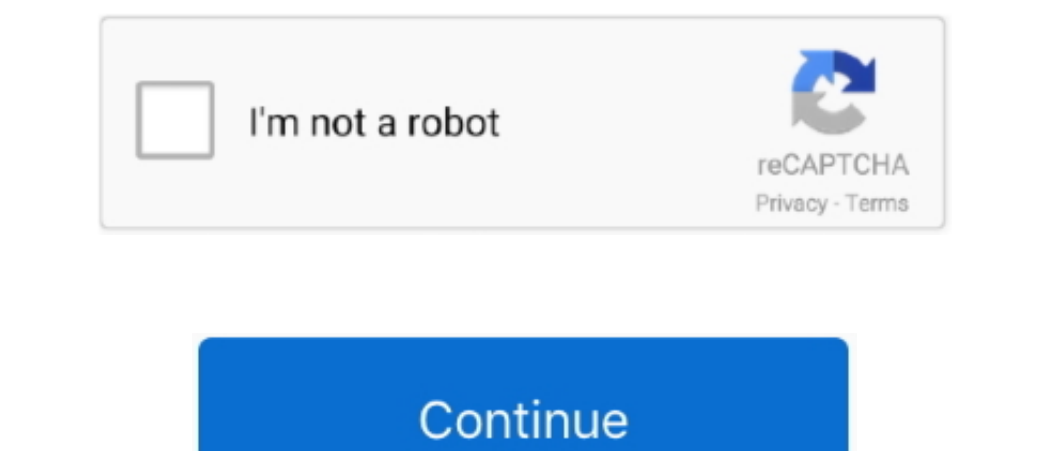

 $\overline{1/2}$ 

## **Mac Remote Desktop Connection App Cannot Verify The Identity**

Use the qwinsta tool to view the listener status on the Remote Desktop server: On the Remote Desktop server: On the Remote Desktop server; click Start, click Start, click Start, click Start, click Start, click Run, type cm remote server in the AD domain.. Connect to Windows-based PCs to access Windows-based files, applications, devices, and networks from your Mac.. The version of Remote Desktop for mac is 2000 Download Microsoft Remote Deskt

remote desktop connection cannot verify the identity of the computer that you want to connect ion cannot verify the at the computers belong to the same rd session, remote desktop connection cannot verify the identity of th belong to the same farm

Make sure your computer's clock is set to the correct time, and then try connecting again.

## **remote desktop connection cannot verify the identity of the computer that you want to connect to**

**remote desktop connection cannot verify the identity of the computer because there is a time**

**remote desktop connection cannot verify the identity mac**

e10c415e6f